## ICUSB1284 Convertidor USB a Interfaz Paralelo

# StarTechcom

Hard-to-find made easy

## Manual de Instrucciones

## Introducción

El cable Convertidor USB a Interfaz Paralelo de StarTech. com permite a computadoras PC que soportan la especificación USB, enviar impresiones a cualquier impresora paralela estándar. El interfaz USB proporciona una tasa de transferencia de datos mucho más rápida que un puerto paralelo estándar, de manera que reduce el tiempo de espera para un trabajo de impresión enviado a su impresora. Este dispositivo portátil es autoalimentable (self-powered) y proporciona instalación Enchufar y Usar (Plug and Play) para cualquier computadora que cumple con la especificación USB y opera bajo Windows 98/ ME/2000/XP.

## **Características**

- Bajo consumo de energía, ya que obtiene energía de la conexión USB.
- Puerto paralelo bi-direccional de alta velocidad que cumple con el estándar de la industria IEEE-1284.
- Plenamente integrado con Enchufar y Usar (Plug & Play) para una fácil instalación.
- Soporta Windows 98/ME/2000/XP.
- Solicitud de interrupción (IRQ, Interrupt ReQuest) no requerida para su instalación.

### **Especificaciones**

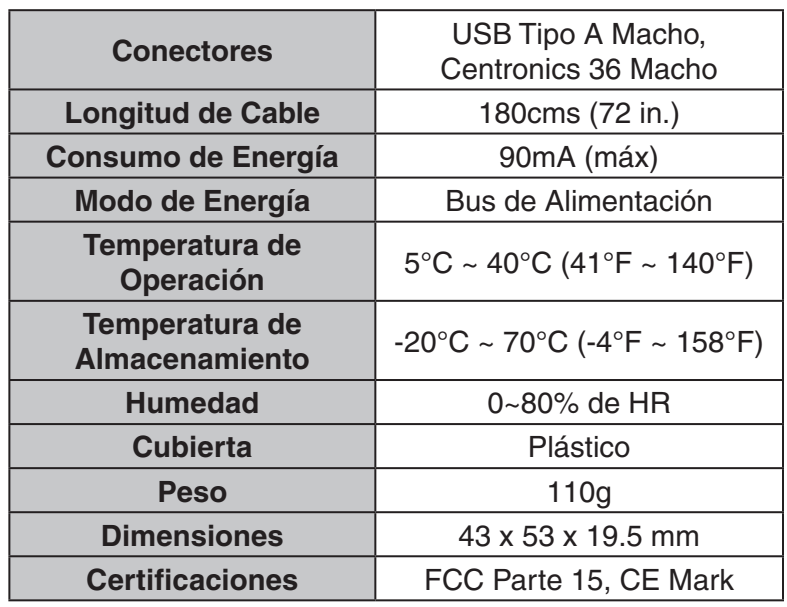

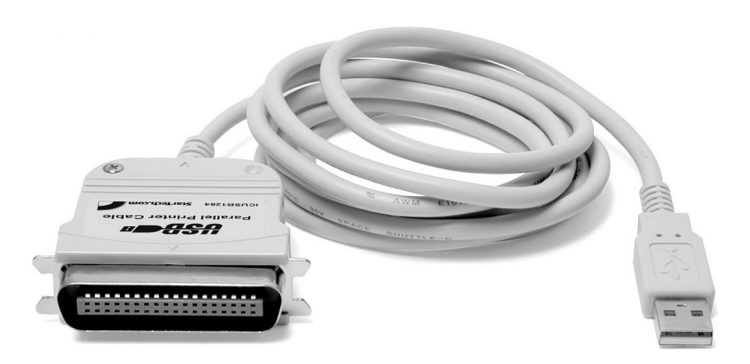

## Preparándose para Iniciar

Esta sección está diseñada para ayudarle a preparar el Convertidor USB a Interfaz Paralelo para su instalación. Por favor lea esta sección cuidadosamente, antes de intentar instalar el Cable USB.

## Contenido de la Caja

Desempacando el cable ICUSB1284:

- 1 x Cable para Impresora Bi-direccional USB
- 1 x Disquete de instalación con controladores

## Requisitos del Sistema

Antes de utilizar el cable ICUSB1284, asegúrese de que su computadora es una IBM PC compatible que cumple con los siguientes requerimientos mínimos del sistema:

- Intel-compatible 486DX-66 MHz CPU o superior
- Un puerto USB estándar (4 pines)
- Sistemas operativos Windows 98/ME/2000/XP

### Instalación Instalación del Software

- 1.Encienda la computadora y asegúrese de que el puerto USB está habilitado y funcionando apropiadamente.
- 2.Conecte el cable para impresora ICUSB1284, dentro del puerto USB, y Windows detectará el dispositivo IEEE1284 y ejecutará el Asistente Añadir Nuevo Hardware (Add New Hardware Wizard) para asistirle en la configuración del nuevo dispositivo. Dé clic sobre "Siguiente" (Next).

# StarTechcom

Hard-to-find made easy

- 3.Inserte el disquete con los controladores del cable para impresora ICUSB1284, dentro de la unidad floppy, y dé clic sobre "Siguiente" (Next). Para Windows 98, dé clic sobre "Buscar el mejor controlador para su dispositivo" (Search for the best driver for your device) y dé clic para buscar el controlador dentro de la unidad de disco floppy.
- 4.Windows detectará el controlador (U2PAR.INF) y mostrará ICUSB1284. Dé clic sobre "Siguiente" (Next) para continuar.
- 5.Dé clic sobre "Siguiente" (Next) y permita que Windows copie los archivos necesarios a su disco duro.
- 6.Cuando Windows termine de instalar el software requerido, dé clic sobre "Finalizar" (Finish).

#### Configurando el Dispositivo de Impresión

- 1.Apague su impresora. Enchufe a su impresora el conector Centronics del cable ICUSB1284.
- 2.Encienda su impresora y su computadora, y enchufe el conector USB del cable, dentro del puerto USB de su computadora.
- 3.Si ya antes tenía instalado un dispositivo de impresión, dé clic sobre "Iniciar" (Start), "Configuración" (Settings) e "Impresoras" (Printers). Dé clic derecho sobre la impresora instalada como predeterminada (default) y dé clic sobre "Propiedades" (Properties). En su pantalla, aparecerá el cuadro de diálogo de propiedades de la impresora instalada.
- 4.Dé clic sobre la pestaña de la carpeta detalles y cambie el puerto de la impresora a LPT2: (USB a Puerto Paralelo) [LPT2: (USB to Parallel Port)].
- 5.Si aún no tiene una impresora ya instalada, dé clic sobre "Iniciar" (Start), "Configuración" (Settings), "Impresoras" (Printers), "Añadir Impresora" (Add Printer). El Asistente Añadir Impresora (Add Printer Wizard) iniciará y le asistirá en la instalación de un nuevo dispositivo de impresión. Seleccione el fabricante de la impresora y el nombre del modelo, de la lista proporcionada por el asistente, o utilice el disquete con el controlador que se proporciona con su impresora.
- 6.Cuando se le pida indicar qué puerto utilizará la impresora, dé clic sobre LPT2: USB a Puerto Paralelo (LPT2: USB to Parallel Port).
- 7.Siga las instrucciones subsiguientes para completar la instalación y también ejecute Imprimir una Página de Prueba (Print Test Page) para verificar que imprimirá sin problemas.

#### Desinstalando el Programa del Controlador

- 1.Desconecte de su PC, el cable de impresora ICUSB1284.
- 2.Ejecute el programa UNINST.EXE, contenido en el disquete con el controlador del cable ICUSB1284, y reinicie su PC.

#### **Declaración de Cumplimiento de la Comisión Federal de Comunicaciones**

Este equipo ha sido probado y se ha determinado que cumple con los límites exigidos para un dispositivo digital Clase B, conforme a la parte 15 de la Normativa FCC. Estos límites están diseñados para aportar una protección razonable contra interferencias nocivas durante el funcionamiento del equipo en un entorno residencial. Este equipo genera, usa, y puede emitir energía de radiofrecuencia, y si no se lo instala y utiliza de acuerdo a las instrucciones, puede ocasionar interferencias perjudiciales para las comunicaciones de radio. Sin embargo, no hay garantía de que no se produzca interferencia en alguna instalación en particular. En caso de que el equipo produzca interferencias perjudiciales durante la recepción de radio o televisión, lo cual puede determinarse encendiendo y apagando el equipo, se insta al usuario que intente corregir la interferencia siguiendo una o más de las siguientes medidas:

- Modifique la orientación o la ubicación de la antena receptora.
- Aumente la distancia de separación entre el equipo y el receptor.
- Conecte el equipo en el tomacorriente de un circuito diferente al que está conectado el receptor
- Consulte con el distribuidor o solicite asistencia a un técnico especializado en radio/TV.

#### **Uso de Marcas Comerciales, Marcas Registradas y de Otros Nombres y Símbolos Protegidos**

El presente manual puede hacer referencia a marcas comerciales, marcas registradas, y otros nombres y/o símbolos protegidos pertenecientes a terceros que no están relacionadas en modo alguno a StarTech.com. Las mismas se utilizan exclusivamente con fines ilustrativos y no implica que StarTech.com respalde ningún producto/servicio, ni que el tercero en cuestión respalde el o los productos que se describen en este manual. Independientemente de cualquier referencia directa que aparezca en alguna parte de este documento, StarTech.com certifica que todas las marcas comerciales, marcas comerciales registradas, marcas de servicios, y otros nombres y/o símbolos contenidos en este manual y documentos relacionados son propiedad de sus respectivos propietarios.

#### **Soporte Técnico**

El soporte técnico de por vida constituye una parte integral del compromiso de StarTech.com de aportar soluciones líderes en la industria. Si llegara a necesitar ayuda técnica para su producto, entre en www.startech.com/support y podrá acceder a nuestra amplia gama de herramientas, documentación, y descargas en línea.

#### **Información Acerca de la Garantía**

Este producto está respaldado por un año de garantía.

Además, StarTech.com garantiza que sus productos no tienen ningún defecto de materiales ni de fabricación por el periodo indicado a partir de la fecha de compra. Durante este periodo, los productos pueden ser devueltos para su reparación o reemplazo por otro igual según nuestro criterio. La garantía cubre el costo de repuestos y mano de obra solamente. StarTech.com no asume ninguna responsabilidad por los defectos o daños ocasionados por uso inadecuado, abuso, modificaciones, o desgaste normal de sus productos.

#### **Limitación de Responsabilidad**

Bajo ninguna circunstancia StarTech.com Ltd. y StarTech.com USA LLP (o sus funcionarios, directivos, empleados o agentes) serán responsables de ningún daño (ya sea directo o indirecto, especial, punitivo, incidental, consecuente, o de alguna otra forma), lucro cesante, pérdida de oportunidades comerciales, o cualquier pérdida pecuniaria, o de otro tipo que resulte del uso del producto y que exceda el precio real pagado por el mismo. Algunos estados no permiten la exclusión o limitación de daños incidentales o consecuentes. En cuyo caso, las limitaciones o exclusiones indicadas previamente no son aplicables.